## **Obtaining a North Carolina Office of EMS "P" Number**

1. You must create an account in the Continuum system. Navigate your web browser to https://continuum.emspic.org/login

## 2. Select North Carolina:

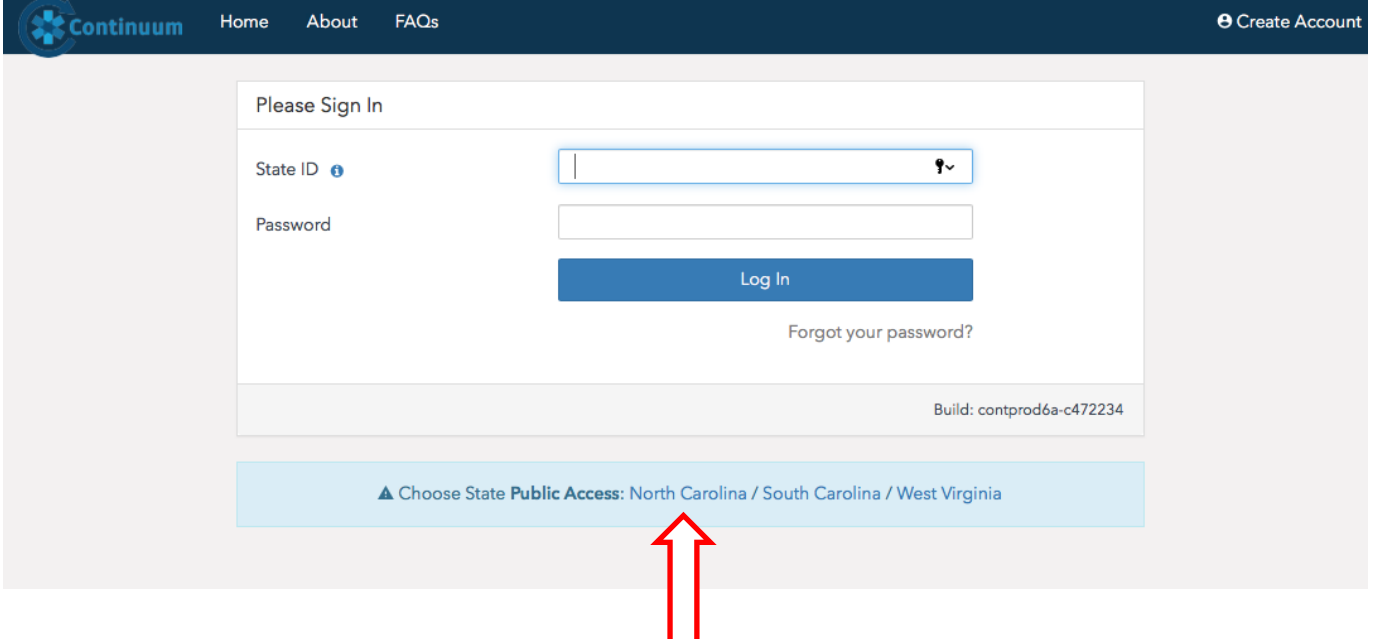

secure,

## 3. Select Register, on the left side:

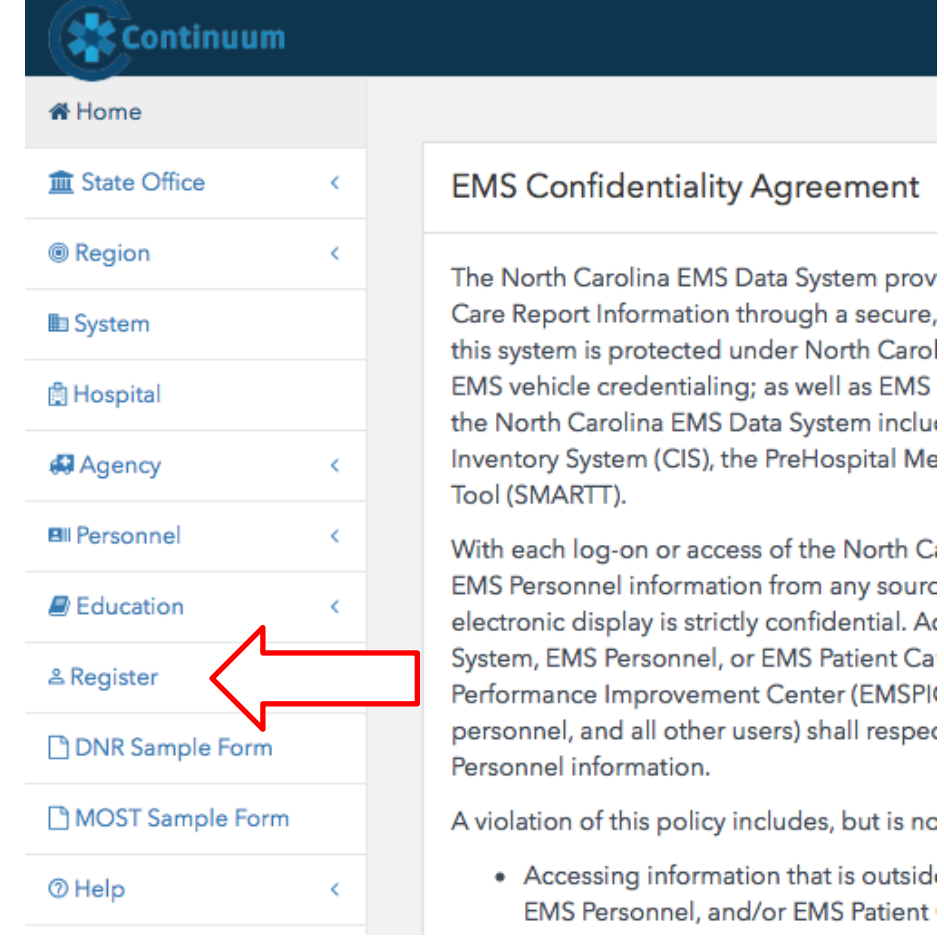

4. Complete all of the steps to create your account and confirm your email address.

5. You will now be able to sign in using your email address and password used during account creation.

6. When you login you should see your name and "P" number at the top of the page. If not, click assign ID number:

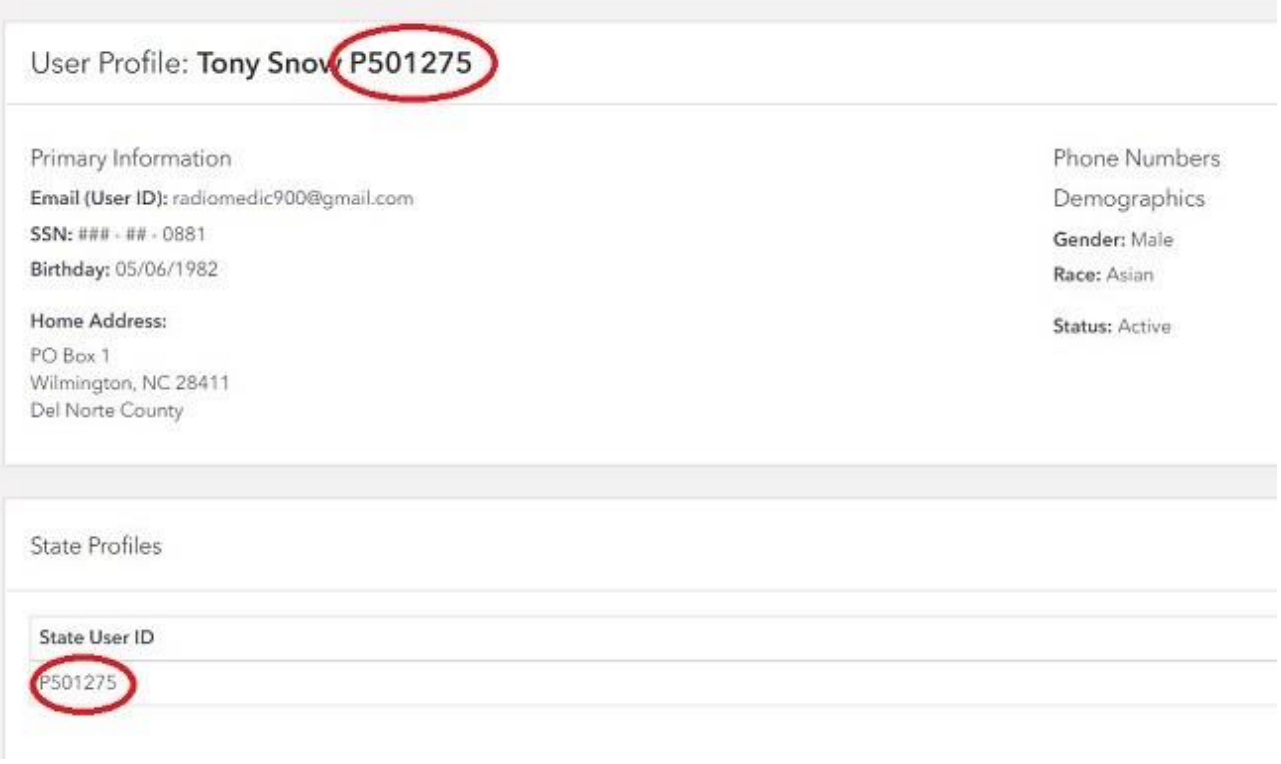

7. Submit your P Numbe[r here.](https://docs.google.com/a/ncoae.org/forms/d/1-aa2St6E5qIILWfHA8K3r_MpKoPTnPjWsBxLccUB7Q4/edit?usp=drive_web)